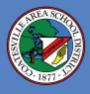

Bus Status App

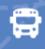

## Download the **Bus Status** App

**1.** Search "Bus Status" on the App Store or Google Play, or use the QR codes below:

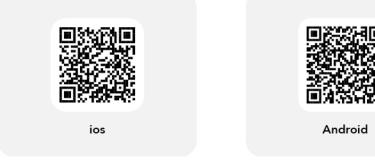

2. Download the *Bus Status* app by Box Clever.

|              | Bus Status 4<br>Itilities<br>esigned for iPad |      |                                                            |              |                                                                   |                      |     |
|--------------|-----------------------------------------------|------|------------------------------------------------------------|--------------|-------------------------------------------------------------------|----------------------|-----|
|              |                                               |      |                                                            |              |                                                                   |                      |     |
| AGE          | CATEGORY                                      |      | DEVELOPER                                                  |              | LANGUAGE                                                          |                      |     |
| 4+           | 田                                             |      |                                                            |              | EN                                                                |                      |     |
| Years Old    | Utilities                                     |      | Box Clever                                                 |              | English                                                           |                      |     |
| -*=          | 246                                           | -*-  | 2.40                                                       | _*=          | 215                                                               |                      | -*- |
|              | Bus Status                                    |      | 🙄 Bus Sta                                                  | ha 🤼         | 0                                                                 | Bus Status           |     |
|              | Select Your District                          |      | ·                                                          |              | Last whether tags if all it find                                  |                      |     |
|              | Augur View Public                             |      |                                                            | _ <u>*</u>   | C. Dones E                                                        | eses or Orivers      |     |
|              | Buhaols                                       |      |                                                            |              | Filter Dy Se                                                      |                      |     |
| 🚍 BUS STATUS | Arhios Lookinship<br>Academy                  | 9    |                                                            |              |                                                                   |                      | _   |
| BUSSIAIUS    | Brasan Azabeny<br>Owner School                | No.  | SP 🧲                                                       | <u>9</u>     | Conceiled O<br>Quantification                                     | dos cuble<br>escente | *   |
|              | Banashen Tennship<br>Bohool Distin            | B    |                                                            |              | Datasa Da                                                         |                      | *   |
|              | Black Gald School<br>Division                 | \$   | Getting St<br>Tap on XI Duses to I<br>bases you would like | and star the | 20<br>Datapier com                                                |                      |     |
|              | Burtolo Trali Public<br>Schaola               | 3857 | rotification                                               | s fee.       | Commente D<br>Broot more est<br>compete étante<br>species de part |                      | 云   |
|              | Centerlar Texture                             |      |                                                            | n a          | - 16                                                              |                      | -   |

 Open the app and select Coatesville Area School District from the list.

| BUS STATUS                       |   |
|----------------------------------|---|
| Select your Distric              |   |
| Aspen View Public Schools        | 4 |
| Athlos Leadership Academy        | A |
| Coatesville Area School District |   |

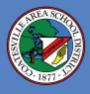

## Bus Status App

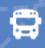

**4.** Go to All Buses. Tap the star to add a bus to My Buses.

**5.** You'll receive a notification when one of your buses is Delayed, Cancelled, or Early.

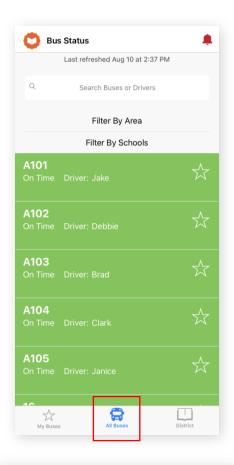

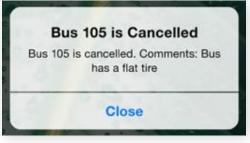

6. Tap the bell icon to see general Notifications.

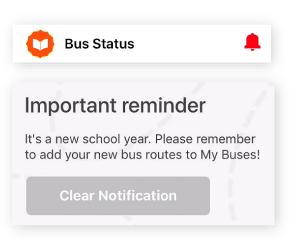